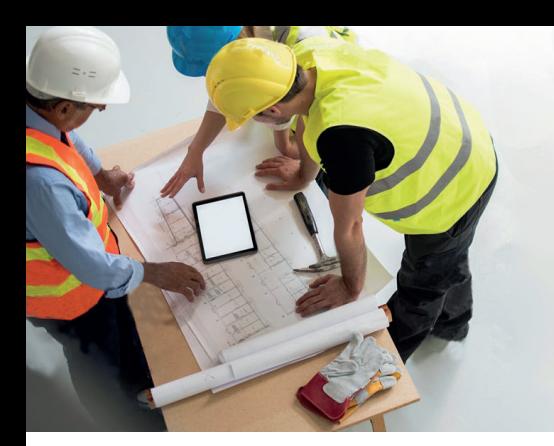

# **Vos demandes de renseignements en ligne**

#### Vous êtes architecte ou entrepreneur, vous avez un projet de construction et souhaitez effectuer vos démarches rapidement?

Bénéficiez d'un service en ligne avec de nouvelles fonctionnalités pour plus d'efficacité grâce à l'outil «Gestion des demandes Partenaires». Il vous permet de suivre l'ensemble de vos demandes multifluides de manière simple, rapide et complète.

### Comment ça marche?

#### Connectez-vous à votre espace Partenaire

Rendez-vous sur le site www.sig-ge.ch et connectez-vous à votre espace Partenaire grâce à vos identifiants professionnels. Vous serez ensuite redirigé sur la page «Partenaires professionnels » pour sélectionner le type de demande souhaité.

#### Accédez à votre outil de gestion

Ce nouveau tableau de bord regroupe l'ensemble de vos demandes de renseignements, de raccordements et de démolitions avec leurs différents statuts.

#### Lancez une nouvelle demande à choix:

- <sup>©</sup> Une demande de renseignements pour joindre à votre dossier d'autorisation de construire.
- Une demande de démolition pour supprimer ou mettre hors service les raccordements existants.
- Une demande de raccordement à l'approche du démarrage de votre chantier.

#### Vos avantages en un coup d'œil!

#### Filtrez votre contenu

En quelques clics vous pouvez personnaliser l'affichage de vos listes de demandes.

#### Gérez l'affichage de la liste de vos demandes

En cliquant sur votre demande vous pouvez apercevoir l'état d'avancement de votre saisie et l'organiser de la plus ancienne à la plus récente.

#### $\left(\bigoplus\right)$  Disposez de la cartographie des réseaux SIG

Vous pouvez dès maintenant accéder facilement à la cartographie localisée de votre demande. Vous pouvez aussi consulter et extraire les différents plans des réseaux SIG.

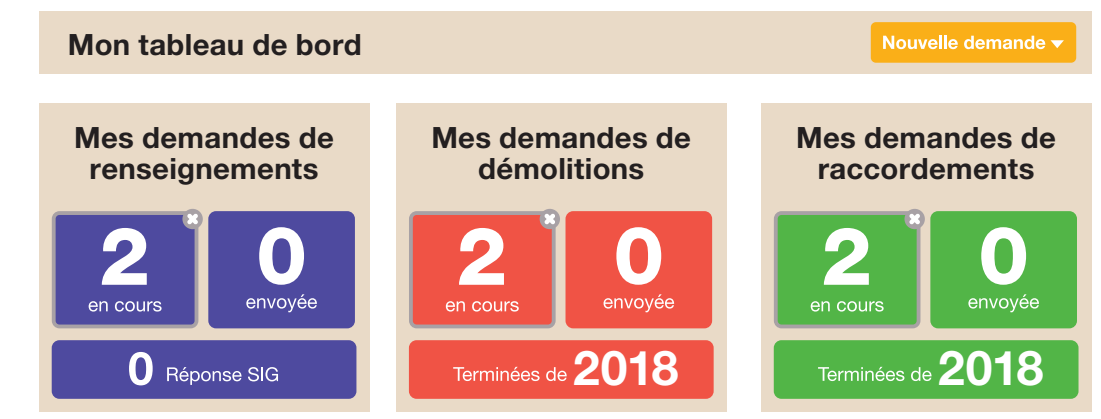

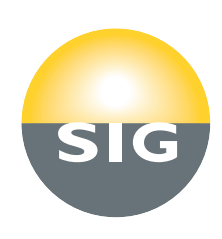

# Marche à suivre «demandes de renseignements»

Pour accompagner votre demande d'autorisation de construire auprès de l'Etat, vous devez déposer une demande de renseignements à SIG.

Par défaut, cette démarche doit être faite pour l'accès à l'électricité, à l'eau, à la thermique et à la fibre optique. Même si votre projet n'inclut pas de raccordement au gaz, vous devez obligatoirement fournir à l'Etat une demande de renseignements pour cette énergie.

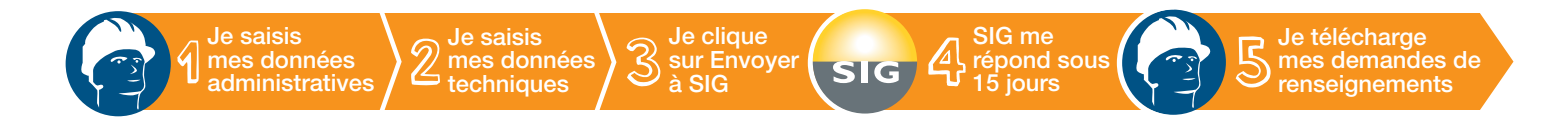

#### Je saisis les données administratives de mon chantier

Renseignez les informations générales de votre projet de construction et n'oubliez pas de joindre également les plans demandés.

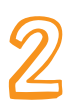

#### Je saisis les données techniques

Complétez les données techniques de votre futur projet pour chaque fluide.

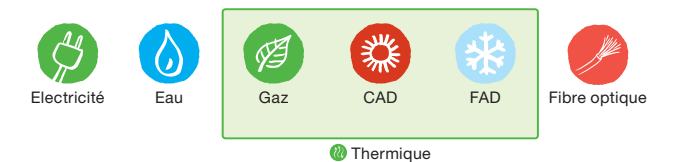

#### Avez-vous envisagé d'intégrer le gaz naturel à votre projet?

Avec un prix de matière première attractif et un taux d'émission de CO $_{\textrm{\tiny{2}}}$  inférieur aux autres énergies fossiles, le gaz naturel est une solution énergétique compétitive et responsable.

Il peut apporter une vraie plus-value à votre bien immobilier!

#### J'envoie mes demandes à SIG

L'outil vous indiquera quand votre demande est complète. Vous pourrez alors l'envoyer en un clic à SIG.

## SIG traite vos demandes

SIG traite vos demandes sous 15 jours et vous transmet via l'outil, une réponse pour chacun des fluides, incluant des remarques, des annexes et éventuellement des réserves sur les possibilités de raccordement.

#### Je télécharge mes demandes de renseignements

Vous recevez un e-mail indiquant que vous pouvez télécharger vos documents.

Les réponses de SIG sont désormais disponibles sur votre tableau de bord.

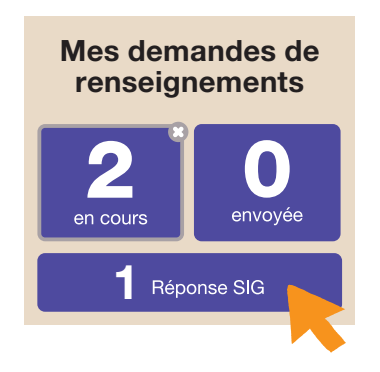

Cliquez sur l'icône «Réponse de SIG» puis sur l'icône

Une liste de téléchargement s'affiche, il n'y a plus qu'à imprimer vos documents. Ils indiqueront à l'Etat les impacts que votre projet aura sur les différents réseaux.

Vous devez joindre un exemplaire de chacune des réponses, accompagnée des éventuelles annexes, au dossier de votre requête d'autorisation de construire auprès de l'Etat.

#### Besoin d'aide?

Pour un problème de connexion: Service Clients SIG 0844 800 808 7h30 à 17h00

Pour remplir votre demande: Gestion Raccordement Clients 022 420 74 99 7h30 à 12h00 et 13h30 à 16h30

Tarif local sur réseau fixe, du lundi au vendredi

Août 2018

2018 Août